Paweł WIELEBA Jan SIKORA

# BIBLIOTEKA METODY ELEMENTÓW BRZEGOWYCH "BEMLAB" W ZASTOSOWANIACH MEMS

**STRESZCZENIE** *Artykuł przedstawia obiektową bibliotekę numeryczną "BEMLAB\*)" w zastosowaniach modelowania mikrostruktur MEMS (ang. Micro-Electro-Mechanical Systems). Pakiet BEMLAB zawiera bibliotekę numeryczną implementującą metodę elementów brzegowych (ang. Boundary Element Method – BEM) oraz referencyjną aplikację umożliwiającą jej bezpośrednie użycie do wykonywania obliczeń. Mikrostruktury MEMS są urządzeniami elektromechanicznymi o wymiarach od 0,1 μm do 0,1 mm. W artykule zaprezentowano modelowanie kondensatora grzebieniowego, wykorzystywanego w pionowych aktuatorach o napędzie kątowym (ang. Angular Vertical Comb Drive – AVC). Przedstawiono modele brzegowe dwuwymiarowe oraz opis matematyczny. Obliczenia pojemności zostały również wykonane przy użyciu oprogramowania BEMLAB, wykorzystując jej mechanizm całkowania siatki elementów. Porównano również obliczenia polowe pojemności z obliczeniami modelu uproszczonego.* 

**Słowa kluczowe:** *BEMLAB, BEM, metoda elementów brzegowych, mikrostruktury MEMS, kondensatory grzebieniowe, biblioteka obiektowa, biblioteka numeryczna, open source, GNU, GPL, C++, pojemności rozproszenia* 

\*) http://bemlab.org/

**mgr inż. Paweł WIELEBA1)**  e-mail: p.wieleba@iem.pw.edu.pl

**prof. dr hab. Jan SIKORA1, 2)** e-mail: j.sikora@iel.waw.pl

- 1) Zakład Systemów Pomiarowo-Diagnostycznych, Instytut Elektrotechniki,
- 2) Katedra Elektroniki, Wydział Elektrotechniki i Informatyki, Politechnika Lubelska

PRACE INSTYTUTU ELEKTROTECHNIKI, zeszyt 246, 2010

### 1. WSTĘP

Tytułowa biblioteka BEMLAB [1, 2] jest projektem całościowo implementującym Metodę Elementów Brzegowych (ang. Boundary Element Method – BEM) [3, 4, 5]. BEM jest metodą numeryczną rozwiązywania problemów fizycznych opisanych za pomocą równań różniczkowych cząstkowych (ang. Partial Differential Equations – PDE). W artykule szczególną uwagę zwrócono na modelowanie elektrostatyczne. Zatem podczas rozwiązania polowego wykorzystano równanie Laplace'a do obliczeń potencjału  $\varphi$ :

$$
\nabla^2 \varphi(x) = 0 \tag{1}
$$

BEMLAB jest projektem o otwartym kodzie źródłowym opartym na licencji GNU LGPL (Lesser General Public License) [7]. Pakiet BEMLAB dostarcza uniwersalną bibliotekę do obliczeń numerycznych BEM oraz referencyjną aplikację komputerową będącą najprostszym sposobem ich przeprowadzenia. Dodatkowo dostarczane są pomocnicze programy umożliwiające przeprowadzanie zadań inżynierskich związanych z modelowaniem, a zwłaszcza tworzeniem siatek geometrycznych.

BEMLAB jest tworzony obiektowo przy użyciu zunifikowanego języka modelowania (ang. Unified Modeling Language – UML). Natomiast w większości został zaimplementowany w języku C++, a podstawowym kompilatorem jest GNU Compiler. Pakiet BEMLAB wykorzystuje narzędzia autoconf, automake, autotools [10], do zarządzania kodem, procesem konfiguracji i budowania.

Poniżej zostanie przedstawiony przykład wykorzystania BEMLAB do modelowania struktur grzebieniowych wykorzystywanych w urządzeniach MEMS.

### 2. MIKRO-URZĄDZENIA MEMS

Mikro-systemy elektromechaniczne (MEMS) [17, 16] są bardzo małymi urządzeniami, których rozmiary zawierają się w przedziale od 0,1 μm do 0,1 mm. Dla porównania wymiary nano-urządzeń (NEMS) to przedział od 0,1 nm do 0,1 μm. MEMS charakteryzują się tym, że zamieniają energię z elektrycznej na mechaniczną lub odwrotnie, w zależności od zastosowań.

Prawdopodobnie najlepiej znanymi urządzeniami MEMS są głowice drukarek atramentowych, czy akcelerometry w poduszkach powietrznych. W artykule tym zwrócono uwagę na napędy używane m. in. w napędach mikro-lusterek.

Do zalet urządzeń MEMS, w porównaniu z technologiami wcześniej używanymi należy zaliczyć m.in.:

- znacznie mniejszy koszt produkcji pojedynczego urządzenia w produkcji seryjnej;
- znacznie zmniejszenie rozmiarów i wagi urządzeń przez co zwiększone możliwości zastosowań;
- mniejsze zużycie energii.

Natomiast do wad urządzeń MEMS można zaliczyć:

- bardzo duże koszty jakie należy ponieść na wyposażenie fabryki w linie produkcyjną, aby możliwa była w niej produkcja urządzeń MEMS;
- w przypadku uszkodzenia urządzenia jest ono praktycznie nienaprawialne.

Przykładowe urządzenie MEMS została przedstawione na rysunku 1. Jest to schemat układu z mikro-lusterkiem skanującym (ang. scanning mirror).

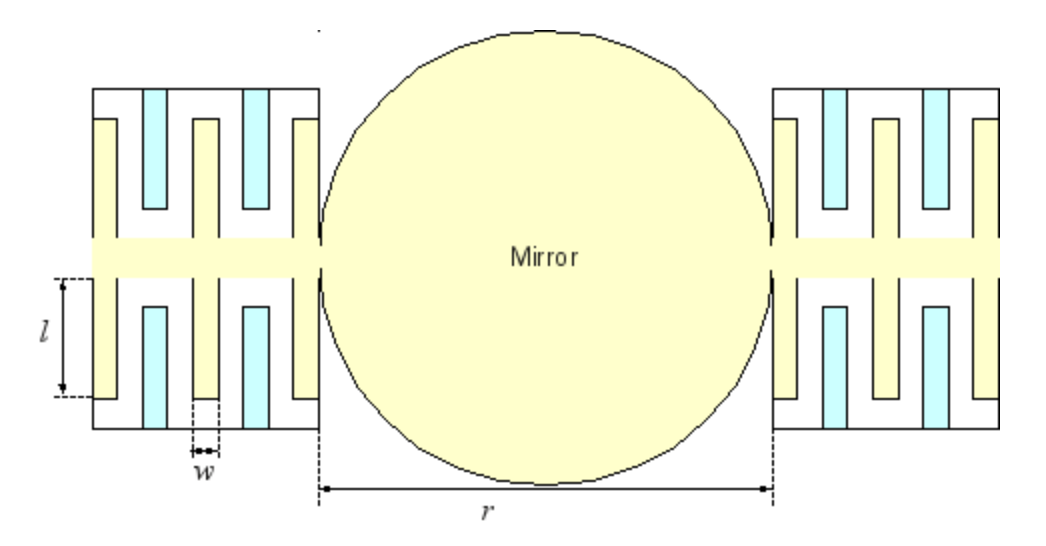

**Rys. 1. Schemat mikro-urządzenia lusterka skanującego z czterema grupami kondensatorów grzebieniowych.** 

Urządzenie składa się z czterech grup kondensatorów grzebieniowych. Elektrody zaznaczone ciemniejszym kolorem są nieruchome, natomiast elektrody jaśniejsze wraz z lusterkiem są przymocowane do ruchomej belki skrętnej. Po przyłożeniu napięcia do elektrod kondensatora, elektrody przemieszczają się powodując wychylenie lusterka. Napęd jest realizowany przy pomocy pionowych kondensatorów grzebieniowych. Wyróżnia się dwa typy pionowych aktuatorów grzebieniowych:

- aktuatory grzebieniowe o napędzie kątowym (ang. Angular Vertical Comb drives – AVC);
- aktuatory grzebieniowe o napędzie schodkowym (ang. Staggered Vertical Comb drives – SVC).

Na rysunku 2 przedstawiono budowę i schemat działania pionowego aktuatora grzebieniowego AVC.

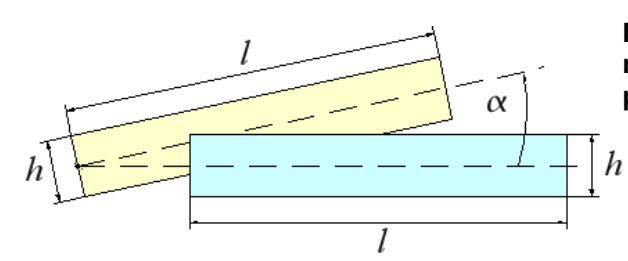

**Rys. 2. Schemat działania i wymiary pionowego aktuatora grzebieniowego o napędzie kątowym (AVC)**

Aktuatory AVC charakteryzują się tym, że w położeniu spoczynkowym, czyli bez przyłożonego napięcia, elektrody pokrywają się największą możliwą powierzchnią, natomiast po przyłożeniu napięcia powierzchnia pokrywania elektrod jest mniejsza.

W procesie optymalizacji struktury kondensatorów grzebieniowych należy przeprowadzić modelowanie mechaniczne i elektryczne. W kolejnych rozdziałach będą modelowane aktuatory o napędzie kątowym (AVC) i przedstawione zostanie zadanie modelowania w przestrzeni dwuwymiarowej 2D. Zaprezentowany zostanie model brzegowy pionowego kondensatora grzebieniowego używanego w aktuatorach o napędzie kątowym (ang. Angular Vertical Comb drives – AVC).

## 3. METODA ELEMENTÓW BRZEGOWYCH

Metoda elementów brzegowych służy do rozwiązywania równań różniczkowych cząstkowych zapisanych w postaci całkowej (2):

$$
c_i \varphi_i + \int\limits_{\Gamma} \varphi \frac{\partial G}{\partial n} d\Gamma = \int\limits_{\Gamma} \frac{\partial \varphi}{\partial n} G d\Gamma + \int\limits_{\Omega} f G d\Omega \tag{2}
$$

gdzie:

*G* – funkcja Greena;

- *F*  funkcja wymuszenia/źródła znajdującego się w obszarze;
- *ci*  współczynnik usuwający osobliwość z równania wynikającą z nie ciągłości funkcji pierwotnej tzn. wyniku całkowania;
- *Ω* modelowany obszar, w którym zadane zostało równanie na potencjał φ;
- *Γ* brzeg modelowanego obszaru *Ω* ;

∂ ∂ *n* – pochodna w kierunku normalnej na brzegu.

Równanie (2) to równanie całkowo brzegowe (ang. Boundary Integral Equation – BIE), którego postać obowiązuje dla wielu równań PDE np. Laplace'a, Poissona czy Helmholtza. Natomiast rozróżnienie jaki problem będzie modelowany zależy od funkcji Greena tzw. rozwiązania fundamentalnego. Postać rozwiązania fundamentalnego zależy nie tylko od typu równania PDE, ale również od przestrzeni wymiarowej w której jest rozwiązywane. W tabeli 1 przedstawiono funkcje Greena i jej pochodne dla poszczególnych wymiarów:

#### **TABELA 1**

 Funkcje Greena dla równania Laplace'a i Poissona dla przestrzeni jedno-, dwu- i trój wymiarowej

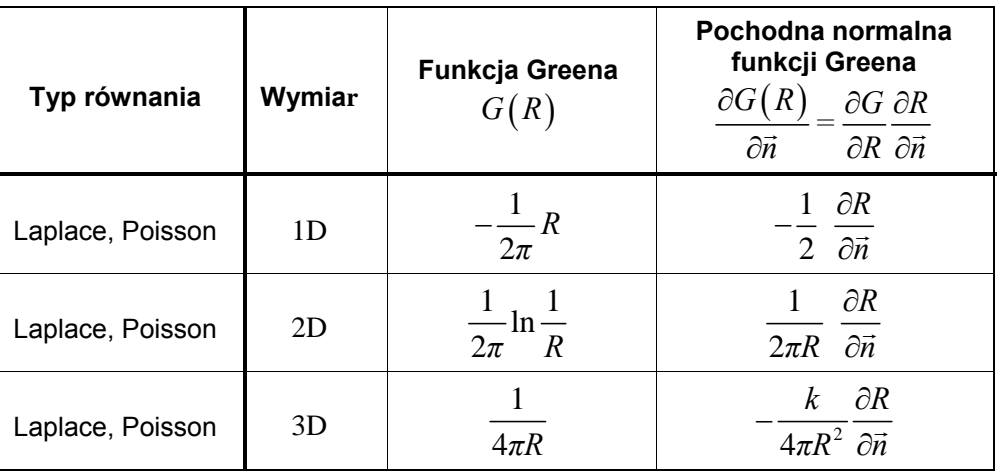

Argumentem funkcji Greena jest odległość *R* między punktem brzegowym (tzw. punktem obserwacji) *ri*, a punktem całkowania w całkowanym elemencie brzegowym *r*:

$$
R = |r - r_i| \tag{3}
$$

Rozwiązanie fundamentalne dla równania Laplace'a i Poissona ma w mianowniku odległość *R*. Nie ma problemu jeżeli punkty *ri* oraz *r* są od siebie oddalone. Niestety pojawia się duża niedogodność jeżeli te punkty znajdują się bardzo blisko siebie np. gdy są w tym samym elemencie. Wówczas wartość funkcji Greena jak i jej pochodnej normalnej znacząco wzrasta. Właściwość tą można w skrajny sposób zobrazować tym, że gdy punkty pokrywają się, wartość funkcji Greena rośnie do nieskończoności. Właściwość ta powoduje, że trzeba stosować złożone algorytmy całkowania osobliwego, aby nie było zaburzeń wyników uzyskanych metodą elementów brzegowych. Fakt ten powoduje między innymi, że powstało niewiele implementacji BEM i to tylko do rozwiązywania konkretnych problemów [11].

Równanie całkowo-brzegowe (2) zostało zapisane w postaci analitycznej. W obliczeniach numerycznych należy zamienić je na postać dyskretną, umożliwiającą rozwiązanie problemów o dowolnej siatce geometrycznej złożonej z elementów brzegowych. Ponadto implementując algorytm numeryczny wygodnie jest posługiwać się jego postacią macierzową, której postać to:

$$
\mathbf{A}\varphi = \mathbf{B}\frac{\partial \varphi}{\partial \vec{n}} + \mathbf{F}
$$
 (4)

Macierz **A** zawiera elementy całkowania lewej strony równania (2) z uwzględnieniem współczynnika *ci*. Macierz **B** zawiera elementy całkowania pierwszego składnika prawej strony równania (2). Natomiast macierz **F** zawiera elementy całkowania funkcji obszarowej w elementach obszarowych. Wektory  $\varphi$ oraz *n*  $\partial \varphi$  $\frac{\partial \varphi}{\partial \vec{n}}$  zawierają wiadome i niewiadome wartości odpowiednio potencjału i pochodnej normalnej potencjału w punktach brzegowych interpolujących potencjał i pochodną normalną.

W wyniku rozwiązania równania BIE (4) otrzymuje się bezpośrednio wartości potencjału i jego pochodnej normalnej we wszystkich punktach interpolacji na brzegu rozpatrywanego obszaru. Rozkład pochodnej normalnej jest szczególnie ważny w przypadku obliczania pojemności, co będzie opisane w dalszej części artykułu.

### 4. MODEL BRZEGOWY KONDENSATORA GRZEBIENIOWEGO

Szeroko rozpowszechnianą metodą numeryczną służącą do obliczeń polowych jest metoda elementów skończonych (ang. Finite Element Method – FEM). FEM rozwiązuje równanie PDE w postaci różniczkowej bezpośrednio i wymaga aby cały rozpatrywany obszar był zdyskretyzowany elementami obszarowymi. Natomiast BEM wymaga tylko siatki brzegowej, a łatwiej jest stworzyć siatkę brzegową dobrej jakości niż obszarową. Ponadto BEM oferuje zmniejszenie wymiaru o 1. Należy jednak zwrócić uwagę, że złożoność obliczeń powoduje, że zysk wydajności wynikający z tego powodu nie zawsze jest wystarczający, a w niektórych niekorzystnych przypadkach BEM jest wolniejszy niż FEM.

Modelowanie polowe kondensatorów grzebieniowych jest szczególnie korzystne używając BEM. Jednym z powodów jest fakt, że bezpośrednim wynikiem rozwiązania jest pochodna normalna potencjału, która jest wykorzystywana do obliczania pojemności (szczegółowy opis w rozdz. 5).

Pierwszym etapem modelowania jest stworzenie siatki geometrycznej problemu. Na rysunku 1 przybliżono schematycznie kondensatory grzebieniowe. Ze względu na ich powtarzającą się strukturę, do przeprowadzenia obliczeń można zamodelować jedynie fragment. W zadanym problemie modelowana będzie jedynie przestrzeń powietrzna pomiędzy elektrodami. W artykule tym przedstawiony zostanie jedynie problem dwuwymiarowy w położeniu gdy elektrody pokrywają się. Rozwiązywane będzie zadanie wewnętrzne, w którym przestrzeń powietrzna między elektrodami ograniczona jest warunkami brzegowymi pierwszego i drugiego rodzaju.

Rysunek 3 przedstawia schemat geometrii i warunków brzegowych zadania. Na brzegach pomiędzy elektrodami, a modelowaną przestrzenią powietrzną zadano warunek Dirichleta o potencjale -V (-10 V) na górnym zębie oraz +V (+10 V) na dolnym zębie. Natomiast warunek zerowy Neumanna zadano na lewym i prawym brzegu szczeliny powietrznej o szerokości d. Było to możliwe ponieważ struktura jest powtarzalna.

**Rys. 3. Schemat modelowanej przestrzeni powietrznej między elektrodami oznaczonych ciemnym i jasnym kolorem – model jednego zęba** 

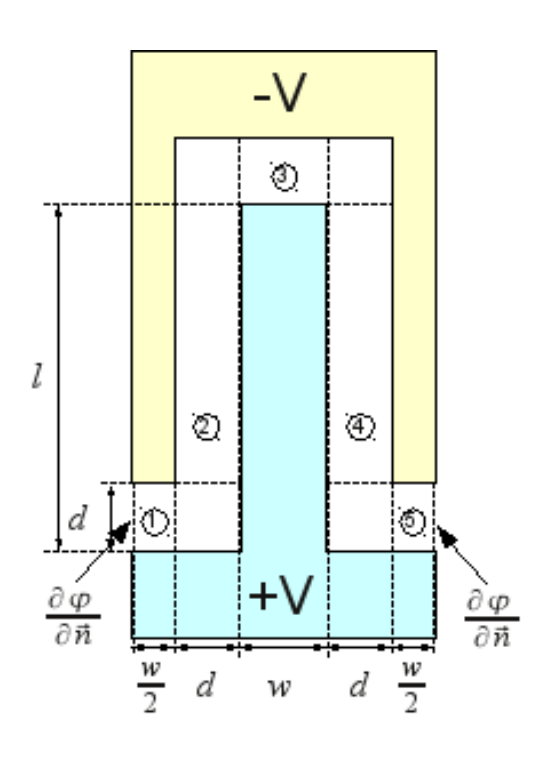

Na podstawie schematu stworzono siatkę geometryczną. Rysunek 4 przedstawia siatkę geometryczną jednego zęba kondensatora grzebieniowego. Model przygotowano przy pomocy programu GMSH.

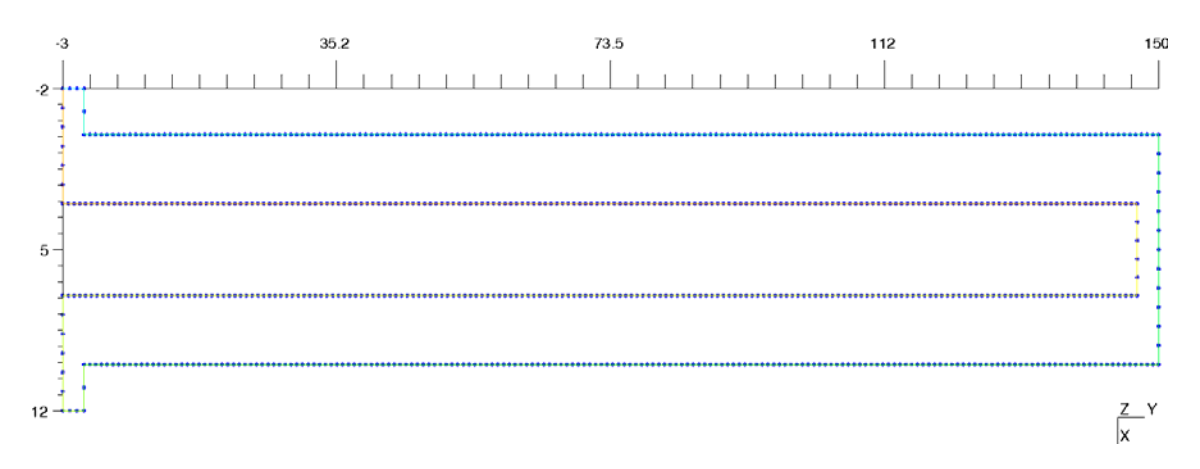

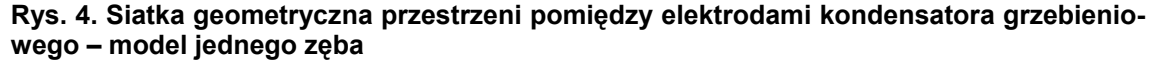

Na modelu widoczne są węzły geometryczne poszczególnych liniowych elementów brzegowych. Do rysunku dodano również linijki wymiarowe.

Pełny opis zadania zawiera siatkę geometryczną, węzły interpolacji potencjału oraz jego pochodnej normalnej, typ rozwiązywanego równania oraz jego parametry i warunki brzegowe. Pełny opis został przekazany do aplikacji pakietu BEMLAB umożliwiającej przeprowadzenie obliczeń. Zadano, że aplikacja ma stworzyć układ równań (4), zaaplikować warunki brzegowe i stworzyć układ równań liniowych, oraz przeprowadzić obliczenia zaimplementowanym solwerem.

W wyniku otrzymano pełny rozkład potencjału oraz jego pochodnej normalnej na całym brzegu zdefiniowanego zadania.

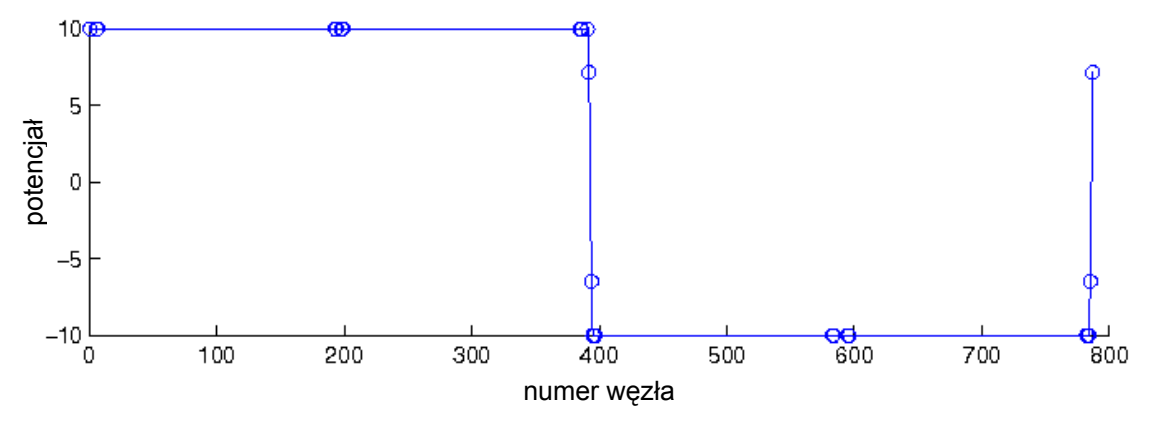

**Rys. 5. Rozkład potencjału na brzegu szczeliny powietrznej opisanej siatką z rysunku 4** 

Na rysunku 5 zaprezentowano rozkład potencjału na całym brzegu modelowanego obszaru tj. szczeliny powietrznej. Na osi poziomej podano indeksy kolejnych węzłów brzegowych interpolujących potencjał i jednocześnie jego pochodną normalną. Okręgami zaznaczono węzły elementów narożnych.

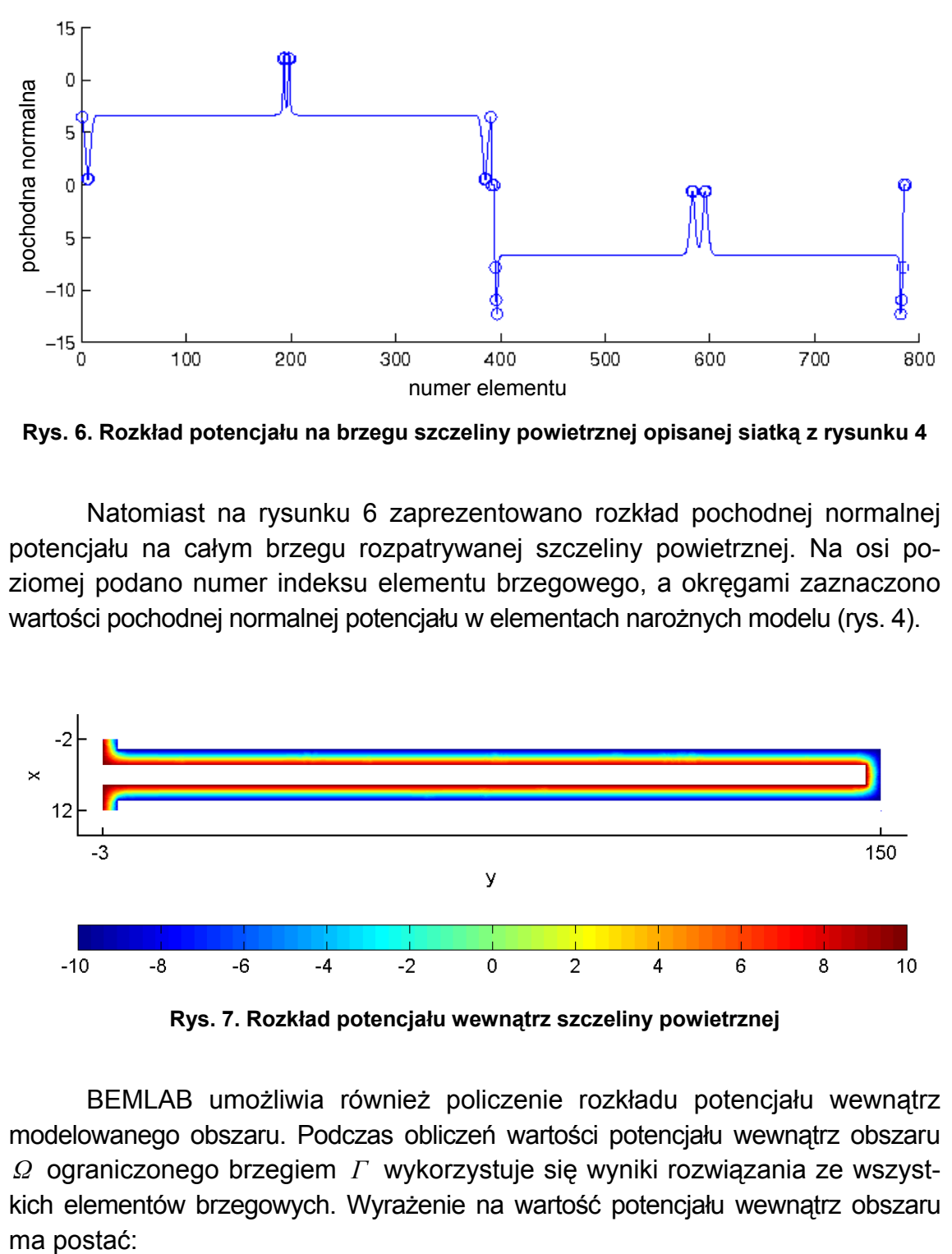

**Rys. 6. Rozkład potencjału na brzegu szczeliny powietrznej opisanej siatką z rysunku 4** 

Natomiast na rysunku 6 zaprezentowano rozkład pochodnej normalnej potencjału na całym brzegu rozpatrywanej szczeliny powietrznej. Na osi poziomej podano numer indeksu elementu brzegowego, a okręgami zaznaczono wartości pochodnej normalnej potencjału w elementach narożnych modelu (rys. 4).

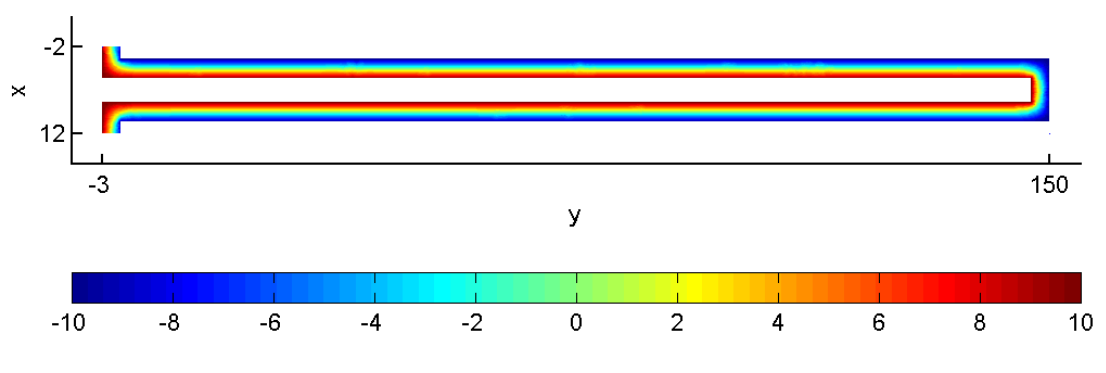

**Rys. 7. Rozkład potencjału wewnątrz szczeliny powietrznej** 

BEMLAB umożliwia również policzenie rozkładu potencjału wewnątrz modelowanego obszaru. Podczas obliczeń wartości potencjału wewnątrz obszaru *Ω* ograniczonego brzegiem *Γ* wykorzystuje się wyniki rozwiązania ze wszystkich elementów brzegowych. Wyrażenie na wartość potencjału wewnątrz obszaru ma postać:

$$
\varphi_i = -\int\limits_{\Gamma} \varphi \frac{\partial G}{\partial n} d\Gamma + \int\limits_{\Gamma} \frac{\partial \varphi}{\partial n} G d\Gamma + \int\limits_{\Omega} f G d\Omega \tag{5}
$$

Współczynnik *ci* dla wnętrza obszaru ma wartość jeden, co zostało uwzględnione w powyższym wyrażeniu. Natomiast ostatni składnik równania (5) oraz (3) odpowiadający za potencjał obszarowy, zdefiniowany funkcją *f* nie istnieje, ponieważ w modelowanym przykładzie nie ma źródeł wewnątrz obszaru  $(f = 0)$ .

## 5. POJEMNOŚĆ I OPTYMALIZACJA UKŁADU KONDENSATORÓW GRZEBIENIOWYCH

W procesie optymalizacji kondensatorów grzebieniowych i modelowania elektrycznego należy wyznaczyć pojemność jednego układu kondensatora grzebieniowego ( $C^{(total)}$ ):

$$
C^{(total)} = N \cdot C^{(tooth)} \tag{6}
$$

gdzie:

*N* – ilość modelowanych zębów w kondensatorze,

(*tooth*) *C* – pojemność modelowanego zęba (rysunek 3, 4, 7).

Przy czym  $C^{(total)}$  jest jednym z czterech kondensatorów grzebieniowych użytych w urządzeniu przedstawionym na rysunku 1.

Z definicji pojemność kondensatora obliczana jest jako stosunek ładunku Q zgromadzonego na okładce do napięcia *U* między okładkami według wzoru:

$$
C = \frac{Q}{U} \tag{7}
$$

Rozkład ładunku *Q* [13] na brzegu elektrody można otrzymać wykorzystując gęstość powierzchniową ładunku *σ* wzór:

$$
Q = \int_{\Gamma} \sigma d\Gamma \tag{8}
$$

Przeprowadzając odpowiednie przekształcenia otrzymuje się wzór na rozkład ładunku wykorzystujący pochodną normalną potencjału:

$$
Q = \int_{\Gamma} \varepsilon \frac{\partial \varphi}{\partial \vec{n}} d\Gamma \tag{9}
$$

Podstawiając wzór (9) do wzoru (7) otrzymujemy wzór na pojemność wykorzystujący wzór na pochodną normalną potencjału, którą otrzymuje się jako bezpośredni wynik metody elementów brzegowych:

$$
C = \left| \frac{1}{U} \int_{\Gamma} \varepsilon \frac{\partial \varphi}{\partial \vec{n}} d\Gamma \right| \tag{10}
$$

Używając aplikacji BEMLAB przeprowadzono powyższe całkowanie. Użyte zostały wartości pochodnej normalnej potencjału uzyskane w wyniku rozwiązania równania całkowo-brzegowego. W wyniku całkowania uzyskano pojemność na jednostkę długości, ponieważ rozwiązywano problem 2D:

$$
C_{I} = \left| \frac{2057,06\varepsilon}{U} \right| = \left| \frac{2057,06\varepsilon}{20} \right| = 102,853\varepsilon
$$
 (11)

Po uwzględnieniu wysokości kondensatora *h* = 40, obliczono pojemność pojedynczego zęba:

$$
C^{(tooth)} = h \cdot C_1 = 40 \cdot 102,853\varepsilon = 4114,12\varepsilon
$$
 (12)

Powyższa wartość została uzyskana rozwiązując zadanie polowe przy użyciu BEMLAB. Dla porównania przeprowadzone zostaną obliczenia na modelu uproszczonym kondensatorów płaskich. Stosując wzór na pojemność kondensatora płaskiego do 5 wyznaczonych kondensatorów płaskich modelu z rysunku 1, otrzymano wzór na pojemność dla zęba z rysunku 1:

$$
C^{(toothsimple)} = 2\varepsilon \frac{h}{d} (l - d + w) = 4026,6(6) \varepsilon
$$
\n(13)

Uwzględniając wymiary rzędu mikrometrów oraz podstawiając wartość przenikalności uzyskujemy odpowiednio pojemności:

$$
C^{(tooth)} = 4114,12\varepsilon \cdot 10^{(-6)} = 36,427 \text{[femtoF]}
$$
 (14)

$$
C^{(toothsimple)} = 4026,66\varepsilon \cdot 10^{(-6)} = 35,65 \text{[femtoF]}
$$
 (15)

Pojemność jednego całego kondensatora grzebieniowego jest *N* razy większa niż jednego pojemność modelowanego zęba.

Na podstawie wyników można zaobserwować, że pojemność modelu polowego jest większa o ponad 2% od pojemności modelu uproszczonego. Wynika to z tego, że w modelu uproszczonym nie uwzględniono pojemności rozproszenia w narożach kondensatora.

### 6. PODSUMOWANIE

Uniwersalna biblioteka elementów brzegowych BEMLAB umożliwia przeprowadzanie efektywnych obliczeń podczas modelowania elektrostatycznego kondensatorów grzebieniowych. W artykule zaprezentowano jeden wybrany problem modelowania występujący podczas optymalizacji struktur grzebieniowych urządzeń MEMS. Jednak BEMLAB umożliwia rozwiązywanie zadań o dowolnej geometrii w przestrzeni dwu i trzy wymiarowej. Poza wspomnianymi w artykule warunkami brzegowymi pierwszego i drugiego rodzaju umożliwia rozwiązywanie zadań z warunkami Robina, jak i asymptotycznymi. Funkcjonalność w modelowaniu elektrycznym zwiększa fakt, że format plików wejścia/wyjścia jest zgodny z M-plikami oprogramowania MATLAB [15] i SCILAB [14].

### LITERATURA

- 1. BEMLAB: http://bemlab.org/
- 2. Wieleba P., Sikora J.: Open source BEM library, Advances in Engineering Software, Vol. 40(2009) Nr 8, str. 564-569, Elsevier 2009.
- 3. Brebbia C.A.: Boundary element method in engineering, Pentech Press, 1978.
- 4. Sikora J.: Podstawy metody elementów brzegowych, Instytut Elektrotechniki 2009
- 5. Jabłoński P.: Metoda elementów brzegowych w analizie pola elektromagnetycznego, Wydawnictwo Politechniki Częstochowskiej, Częstochowa 2003.
- 6. Sikora J.: Boundary Element Method for Impedance and Optical Tomography, Oficyna Wydawnicza Politechniki Warszawskiej, Warszawa 2007.
- 7. GNU LGPL: http://www.gnu.org/licenses/lgpl.html
- 8. Pender T.: UML Bible, Wiley, 2003.
- 9. GNU GCC: http://gcc.gnu.org/
- 10. Vaughn G.V., Ellison B., Tromey T., Taylor I.L.: GNU autoconf, automake, and libtool, Sams, 2000.
- 11. Mackerle J.: Object-oriented programming in FEM and BEM: a bibliography (1990-2003).
- 12. Wieleba P., Sikora J.: Introduction into the open source, numerical C++ Boundary Element Method library, XVI Konferencja Sieci i Systemy Informatyczne, Politechnika Łódzka Instytut Informatyki, ISBN 978-83-909161-1-8, Łódź 2008.
- 13. Rawa H.: Podstawy elektromagnetyzmu. Oficyna Wydawnicza Politechniki Warszawskiej, Warszawa, 2 edition, 2005.
- 14. http://www.scilab.org/
- 15. http://www.mathworks.com/
- 16. Sulima R.: Modele polowo-obwodowe trójwymiarowych struktur grzebieniowych mikroaktuatorów elektrostatycznych stosowanych w napędach mikroluster. Rozprawa doktorska, Instytut Elektrotechniki, Warszawa, 2008.
- 17. Piyawattanametha W, Patterson P.: A surface and bulk micromachined angular vertical combdrive for scanning micromirrors. IEEE Optical Fiber Communications Conference, vol. 1, str 251-253, 2003.

*Rękopis dostarczono dnia: 11.05.2010 r. Opiniował: dr hab. inż. Jacek Starzyński* 

#### ..BEMLAB" - BOUNDARY ELEMENT METHOD LIBRARY IN APPLICATION OF DIFFUSIVE OPTICAL TOMOGRAPHY

#### Paweł WIELEBA, Jan SIKORA

**ABSTRACT** *This article presents objective and open source Boundary Element Method (BEM) library "BEMLAB" in application of Micro-Electro-Mechanical Systems (MEMS) modeling. BEMLAB package contains numerical library implementing BEM and ready to use reference computer application. MEMS term applies to micromachines which dimensions are between 0.1 μm to 0.1 mm. The article presents vertical comb capacitors modeling by the example of capacitors used in Angular Vertical Comb drives. Boundary element models in two dimensions are considered. Boundary models and mathematical description were presented. Field calculations were done using title BEMLAB library. Capacity calculations were also done using integration feature of BEMLAB computer application. Moreover comparison between a boundary field model and a simplified condenser model were done.*